## Live Captioning for Zoom

If you need live captions for a Zoom meeting or webinar please follow these instructions.

- 1. Things to do as soon as possible
  - a. The meeting host needs to create the Zoom meeting or webinar
  - b. If you need Zoom training contact mps@csusm.edu
  - c. Contact DSS to schedule with eCaptions or Automatic Sync as soon as you have the event date/time so a captioner can available
- 2. Create your meeting/webinar in Zoom
  - a. Go to <a href="https://csusm.zoom.us/">https://csusm.zoom.us/</a> click Login to host a meeting
  - b. Click on meetings and create a meeting, if you need to do a webinar contact MPS
  - c. Send the meeting link/invite to the captioner or DSS contact so the captioner has the link for the meeting
  - d. Share any scripts, powerpoints, lists of speaker names with the captioner(s) for text accuracy during captioning
- 3. Things to do 1-2 days before the meeting
  - a. Make sure the Zoom client on the host computer is up to date
  - b. Do a camera and microphone test on the computer you will be using
  - c. If there are any issues now is the time to troubleshoot not 5 minutes before the meeting/webinar
- 4. Things to do the day of the meeting
  - a. Start the Zoom meeting 15-20 minutes before start time
  - b. Test camera and microphone again
  - c. 10-15 minutes before the meeting start time make sure the captioner is logged in and assigned captioning role
  - d. The captioner needs a few minutes to setup the connection
  - e. Have a great meeting.

5. Additional streamtext link that is included

Q&A window

- a. External Streamtext window
  - i. The connection in Zoom now uses streamtext but size and color aren't configurable in Zoom
    - ii. A link to the Streamtext should be put in chat or the

## Assigning the captioner:

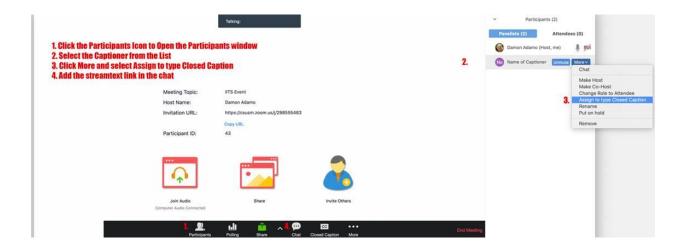